## A GUI (Graphical User Interface) framework For distribution automation through CAN (Control Area Network) Protocol

Mr. Nilesh Yadav, Prof. Neeraj kumar Shri Satya Sai Institute of Science and Technolog SH-18 Bhopal Indore Road Opp. Oil Fed Plant Sehore (M.P) [{nileshyadavy@gmail.com}](mailto:nileshyadavy@gmail.com)

**Abstract**— Distribution automation is a sector having vast possibilities for major improvements. The system described in this paper consists of a console master computer (CMC) which will monitor various physical nodes usually found in a large industry. The proposed work analyzes the capability of CAN networking which includes data traffic management. The CMC is designed using Matlab 7.12, the CAN networking is supported using the Vehicular Network Toolbox. The proposed system using CAN has the advantages of being simple in its design which contributes to the overall low cost. The novelty of the work lies in the low cost approach , and fail safe methodology of CAN communication. The proposed system is capable of sending and receiving signals with the additional benefit of feedback mechanism .The proposed work is implementable in any industry with the cost advantage of CAN interface. The prposed work can be used as a cheaper and robust alternative to native tecnologies like PLC( Programmable Logic Controller) . Moreover, the CAN network system is immune from the electrical interferences.

**Keywords** — Graphical User Interface (GUI), Control Area Network (CAN), Distribution Automation, Matlab, Vehicular Network Toolbox (VNT)

# —————————— —————————— IJSER

**1 INTRODUCTION**<br>In a distribution automation (DA) system, the various quantities (e.g., voltage, current, switch status, temperature, and oil level) are recorded in the field at the distribution transformers and feeders, using a data acquisition device called Remote Terminal Units (RTU). These system quantities are transmitted on-line to the base station (33kV substation) through a variety of communication media. The media could be either wireless (e.g., radio, and pager) or wired (e.g., Dial-up telephone, RS-485 multi-drop, and Ethernet). The measured field data are processed at the base station for display of any operator selected system quantity through Graphic User Interface (GUI). In the event of a system quantity crossing a pre-defined threshold, an alarm is automatically generated for operator intervention. Any control action (for opening or closing of the switch or circuit breaker) is initiated by the operator and transmitted from the 33kV base station through the communication channel to the remote terminal unit associated with the corresponding switch or circuit breaker. The desired switching action then takes place and the action is acknowledged back to operator for information.With the advancement in technology, several new methods [1] are evolving in the automation sector. Some most popular of them are LAN(Local Area Networking)  $[2]$ , PLC<sup>[3]</sup> (Power line communication), ZigBee<sup>[4][5]</sup>, CAN (Control Area Network) etc.

Our work focuses on developing a graphical user interface

(GUI) in Matlab , which will simulate and monitor several different physical parameters and also the GUI will take appropriate action with or without human intervention. For the rest of the paper we will refer GUI as console master computer (CMC) , since it is acting as a master CAN node as well as several slave nodes.

#### **2 CAN OVERVIEW**

Controller Area Network or so-called CAN is a serial bus that utilizes broadcast method to transmit messages across all CAN nodes<sup>[6]</sup>. It uses a serial control protocol which provides reliable, efficient and economic link between devices to support the distributed real time applications by using a bitwise deterministic collision-resolution mechanism. It was originally developed in the 1980s by Robert Boush as an alternative data communications for interconnecting the control components in automotive vehicles. Prior to CAN technology, all manufacturers used to connect devices within vehicles using point to point wiring systems. Wiring started to become more complex, bulky, heavy and expensive as more electronics and controllers are deployed in a vehicle. This problem can be seen in Figure 1(a), where the abundance of wiring is required

which makes the whole circuit even more complicated. CAN system can solve this problem by utilizing a twisted pair cable to communicate with each other as shown in Figure 1(b).Initially, it was designed to allow the microcontrollers and devices to communicate with each other within a vehicle without a host computer. It has been fast gaining wide appreciation with further applied in various automation distribution including military, aviation, electronics, factories and many others due to its high immunity towards electrical interference, and the ability to self diagnose and repair the data errors. Additionally, the low cost, performance and upgradeability to provide tremendous flexibility in the system design add to its many advantage. [7]

#### *Fig 1.(a): Traditional Wiring*

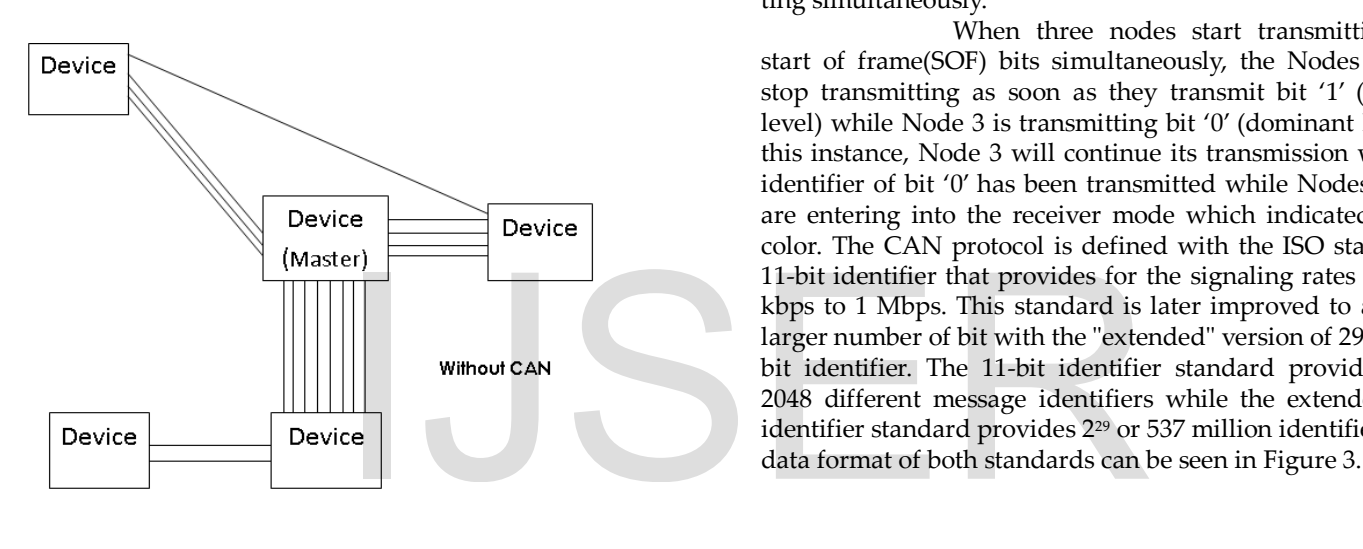

*Fig 1.(b): CAN Wiring*

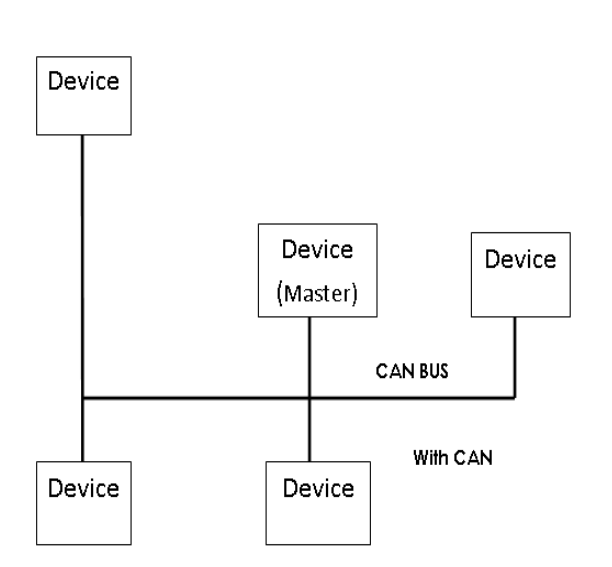

The CAN system uses carrier sense multiple access with collision detection (CSMA/CD) and arbitration on message priority as its communication protocol. This communication protocol allows every node in CAN to monitor the network bus in advance before attempting to transmit a message. When no activity occurs in the network, each node has the same opportunity to transmit a message<sup>[8]</sup>. Additionally, this communication protocol allows collision to be solved by using bit-wise arbitration. It is based on a pre-programmed priority of each message in the identifier field of a message. This configuration allows the messages to remain intact after the arbitration is completed even if collisions are detected. In order for the arbitration process to be successful, the logic states need to be defined as dominant or recessive. An example of CAN arbitration can be seen in Figure 2 when three nodes are assumed to be transmitting simultaneously.

 When three nodes start transmitting their start of frame(SOF) bits simultaneously, the Nodes 1 and 2 stop transmitting as soon as they transmit bit '1' (recessive level) while Node 3 is transmitting bit '0' (dominant level). At this instance, Node 3 will continue its transmission when the identifier of bit '0' has been transmitted while Nodes 1 and 2 are entering into the receiver mode which indicated in grey color. The CAN protocol is defined with the ISO standard of 11-bit identifier that provides for the signaling rates from 125 kbps to 1 Mbps. This standard is later improved to allow for larger number of bit with the "extended" version of 29 bit identifier. The 11-bit identifier standard provides 2<sup>11</sup> or 2048 different message identifiers while the extended 29-bit identifier standard provides 2<sup>29</sup> or 537 million identifiers<sup>[9]</sup>. The

*Fig. 2 CAN Arbitration*

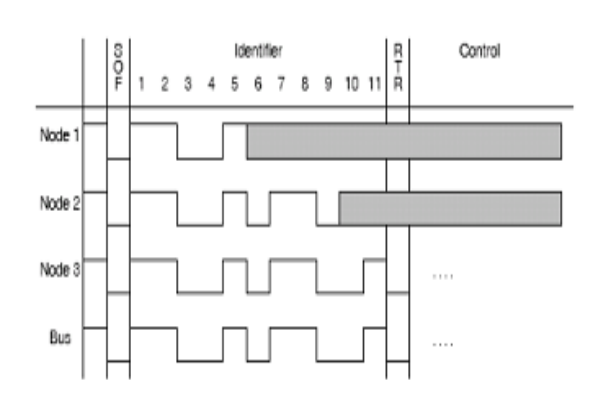

**3. CAN Protocol**

#### *Fig 3(a) Standard CAN Format*

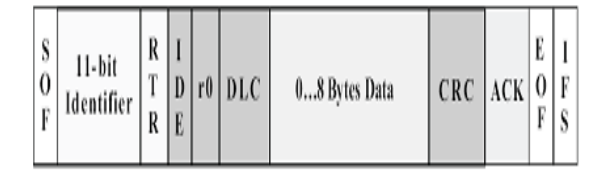

 *Fig 3(a) Standard CAN Format*

#### **4.Console Master Computer**

Console master computer (CMC) is a GUI built on Matlab software.CMC performs many functions which includes :-

- a) Fixing the set point
- b) Visualizing data for future use.
- c) Start/Stop Communication
- d) Enable Data Logger

The CMC is based on Vehicular Network Toolbox (VNT) provided by Matlab.Figure (4) shows the complete GUI. The GUI consists of a status panel which gives the status of current physical node.

 Since in an actual setup the various physical nodes will be communication through there own controllers , we have in our simulation , connected them through a loopback mechanism. Two CAN channels are created which are connected in loopback mechanism through VNT , the two channels are sending data through the matlab environment. The current values for various nodes are generated through a random number generator. The random values are then transmitted through the specifies CAN channels and received by another CAN channel. The CMC then analyses the data and compares it with the set point fixed by the user. If the random value exceeds the set point then the CMC sends OFF command to the physical node through CAN bus.

#### *Fig. 4 Complete GUI Layout*

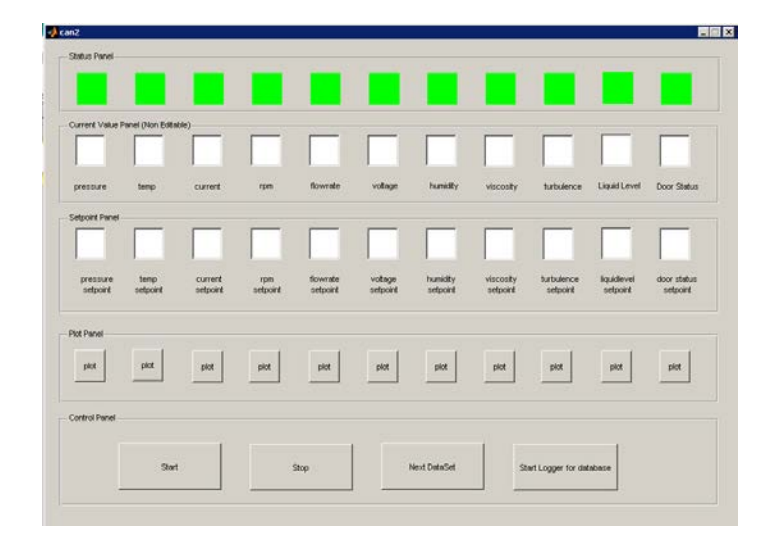

Throughout the process the data of the physical node is stored in the program for plotting and analysis purpose the user at any time can view the plot for the data.

 Also for visual inspection , the status of physical node changes from green to red indicating that a stop command is given to that particular node. Figure (5) shows the GUI for a particular time instant and the status of the nodes are also visible. in the program for plotting and a<br>any time can view the plot for the c<br>Also for visual ins<br>ical node changes from green to<br>(CMC) is a GUI built on Matlab<br>ny functions which includes :-<br>GUI for a particular time instant a<br>r

#### *Fig. 5 Snapshot of Sample GUI for a particular time*

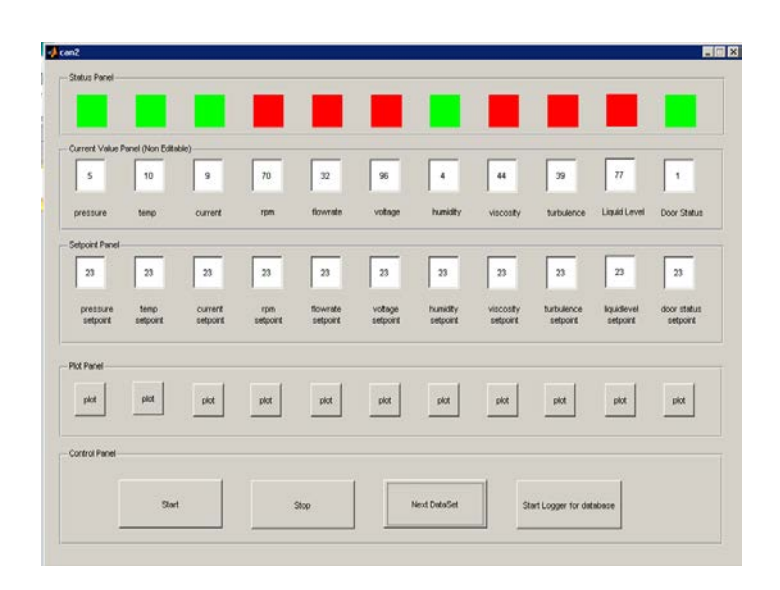

IJSER © 2013 [http://www.ijser.org](http://www.ijser.org/) The plot utility provides a great facility for the supervisor in an actual distribution setup. With the help of plot button, the supervisor can visually inspect the values coming from the physical nodes and also the set point allocated for that particular node . This allows the supervisor to check for any discrepancy that may have crept in at an earlier time. Figure 6 shows the graph displayed by the plot button for the physical node labeled RPM, the graph clearly indicates all the parameters that are required in an distribution setup.

 The CMC also allows the user to start logger for the whole communication session. With the help of data logger, the VNT will store all the data appearing on the CAN bus into a CAN data bus file. This file can be used forfurther supervisory analyses.

#### **5. Comparison**

Table 1 shows the comparisons between CAN, PLC and LAN. The price for developing a CAN node is about RM 60 which is lower compared to the PLC and LAN. In terms of transmission medium and rate, CAN uses a twisted copper pair that is capable to make transmission with a rate of 1 Mbps. Although PLC and LAN provide higher transmission rate compared to CAN, they have not been selected because low transmission rate is sufficient to control low consuming data without significant time delay. Moreover, CAN have added advantages such that it is immune to electrical interference compared to PLC which is susceptible to electrical interference. Also, LAN is vulnerable to interference from other transmission source. Nevertheless, the coverage area for CAN[10] is not restricted compared to LAN and PLC. A home appliance can be controlled as long as it is attached to the CAN node which is connected to the CAN bus. cal interference compared to PLC Health Monitoring via ZigBee in Smart H.<br>
ctrical interference. Also, LAN is Conference on Advanced Information Netwo<br>
from other transmission source. (AINAW 2007), vol. 2, pp. 782 - 786,

#### *Table 1 Comparison between CAN , LAN and PLC*

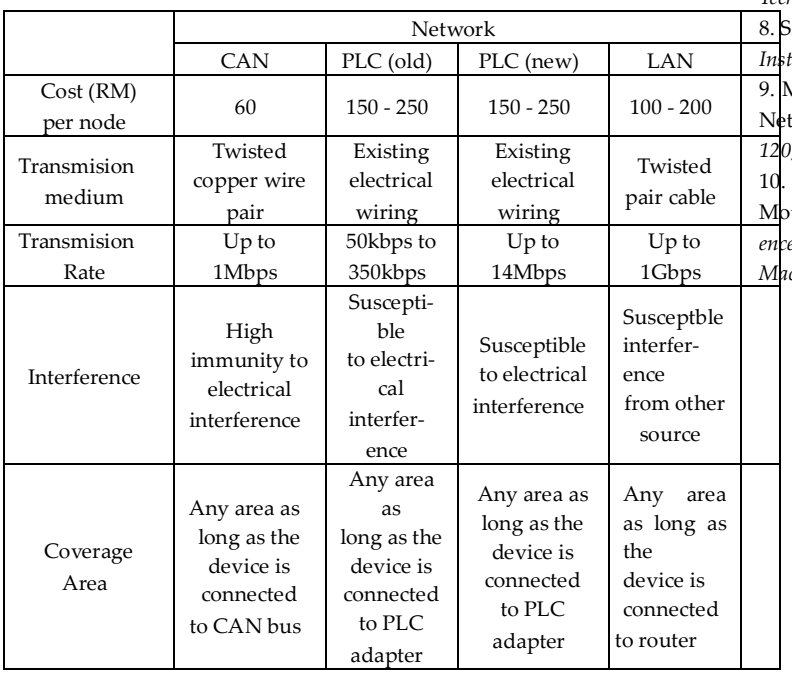

#### **6. Conclusion**

In this paper, the distribution automation system using CAN as the main communication protocol to control multiple physical nodes has been presented. Based on the simulation results, the proposed system has the capability of controlling physical nodes in industry accurately and effectively with minimal time delay. Moreover, the proposed system has the advantages of being simple in its design which contributed to the overall low cost. Also, by using CAN, the network system is free from electrical interferences as it is immune to it.

### **7. References**

1. M. G. Golzar, and H. Tajozzakerin, "A New Intelligent Remote Control System for Home Automation and Reduce Energy Consumption," *Fourth Asia International Conference on Mathematical/Analytical Modelling and Computer Simulation (AMS 2010), pp. 174 - 180, 26 – 28 May 2010.*

2. D. D. Clark, K. T. Pogran, and D. P. Reed, "An Introduction to Local Area Networks," *Proceedings of the IEEE, vol. 66, no. 11, pp. 1497 - 1517, 1978.* 

3. K. S. Surendran, and H. Leung, "An Analog Spread-Spectrum Interface for Power-Line Data Communication in Home Networking," *IEEE Transactions on Power Delivery, vol. 20, no. 1, pp. 80 - 89, Jan. 2005.*

4. S. Dagtas, G. Pekhteryev, and Z. Sahinoglu, "Multi-Stage Real Time Health Monitoring via ZigBee in Smart Homes," *21st International*

*Conference on Advanced Information Networking and Applications Workshops (AINAW 2007), vol. 2, pp. 782 - 786, 21 - 23 May 2007.*

5. X. H. Li, K. L. Fang, J. G Gu, and L. Zhang, "An Improved ZigBee Routing Strategy for Monitoring System (ICINIS 2008)," *First International Conference on Intelligent Networks and Intelligent*

*Systems, pp. 255 - 258, 1 - 3 Nov. 2008.*

6. R. B. GmbH, "CAN Specification," *version 2.0, 1991*.

7. K. Pazul, "Controller Area Network (CAN) Basics*," Microchip Technology Inc, 1999.*

8. S. Corrigan, "Introduction to the Controller Area Network (CAN)," *Texas Instrument, Application Report, July 2008.*

9. M. Farsi, K. Ratcliff, and M. Barbosa, "An Overview of Controller Area Network", *Computing & Control Engineering Journal, vol.10, no. 3, pp. 113 - 120, August 1999.*

J. Liu, G. Y. Hu, and X. H. Wen, "DSP and CAN Bus Based Induction tor Control in Electrical Vehicle Application," Sixth International Confer*ence on Electrical* 

*Machines and Systems .*